1. Go to **Settings**.

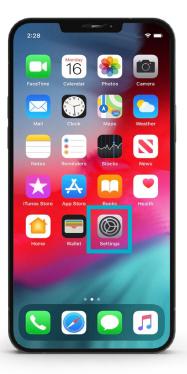

2. Select General.

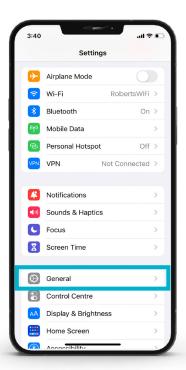

**3.** Select your **Transfer or Reset Phone**.

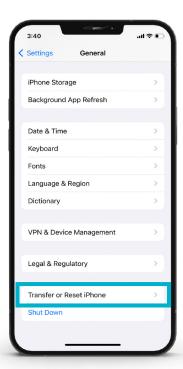

4. Turn on Erase All Content and Settings.

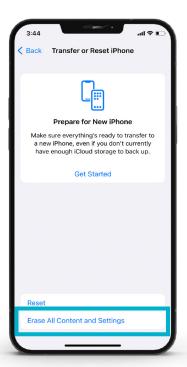